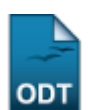

# **Relatório de Alunos Ingressantes**

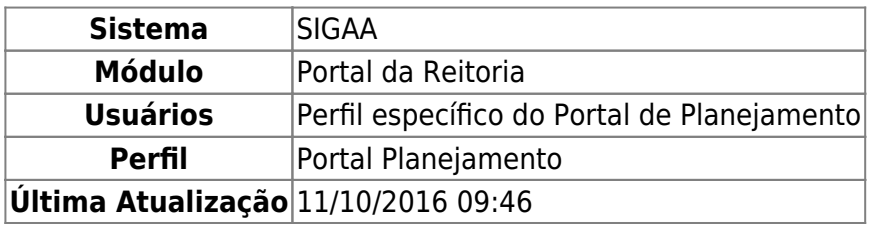

Esta função permite ao usuário gerar um relatório de alunos ingressantes em um determinado ano e semestre.

Para iniciar esta operação, acesse o SIGAA → Módulos → Portal da Reitoria → Graduação → Relatórios de Alunos → Ingressantes.

O sistema exibirá a seguinte tela:

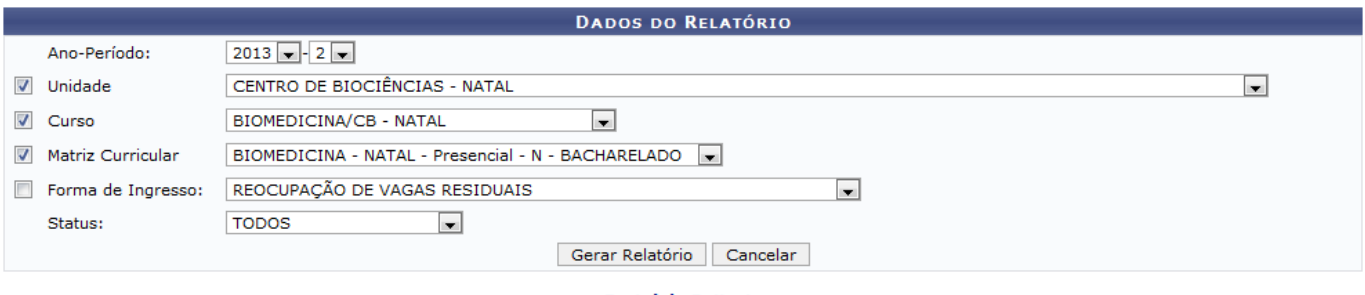

Portal da Reitoria

Caso desista de realizar a operação, clique em *Cancelar* e confirme a desistência na janela que será gerada posteriormente.

Para retornar ao menu principal do módulo, clique no link Portal da Reitoria.

Na tela acima, o usuário terá que informar um ou mais dos seguintes critérios para prosseguir:

- Ano-Período: Selecione o ano e o período desejados;
- Unidade: Selecione a Unidade desejada dentre as opções listadas pelo sistema;
- Curso: Informe o curso dentre as opções que serão listadas de acordo com a Unidade selecionada anteriormente;
- Matriz Curricular: Forneça a matriz curricular dentre as opções que serão geradas pelo sistema, de acordo com o Curso selecionado anteriormente;
- Forma de Ingresso: Selecione a forma de ingresso que deseja consultar;
- Status: Selecione o status dos alunos que serão consultados dentre as opções listadas pelo sistema.

Exemplificamos com os seguintes dados:

- Ano-Período: 2013-2;
- Unidade: CENTRO DE BIOCIÊNCIAS NATAL;
- Curso: BIOMEDICINA/CB NATAL;

Last update: 2016/10/11 09:46 suporte:manuais:sigaa:portal\_da\_reitoria:graduacao:relatorios\_de\_alunos:ingressantes https://docs.info.ufrn.br/doku.php?id=suporte:manuais:sigaa:portal\_da\_reitoria:graduacao:relatorios\_de\_alunos:ingressantes

- Matriz Curricular: BIOMEDICINA NATAL Presencial N BACHARELADO;
- Forma de Ingresso: REOCUPAÇÃO DE VAGAS RESIDUAIS;
- Status: TODOS.

Após informar os dados necessários, clique em *Gerar Relatório*. A seguinte tela será exibida:

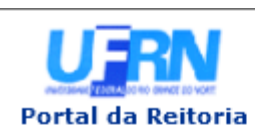

UNIVERSIDADE FEDERAL DO RIO GRANDE DO NORTE SISTEMA INTEGRADO DE GESTÃO DE ATIVIDADES ACADÊMICAS

EMITIDO EM 26/09/2013 11:55

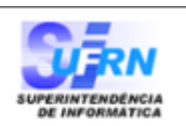

### LISTA DE DISCENTES QUE INGRESSARAM EM UM DETERMINADO ANO SEMESTRE

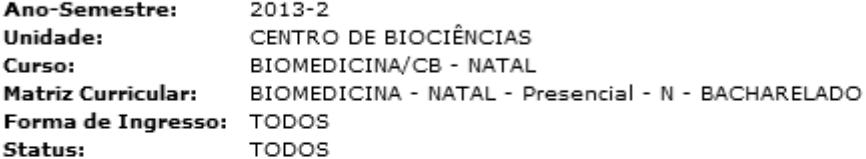

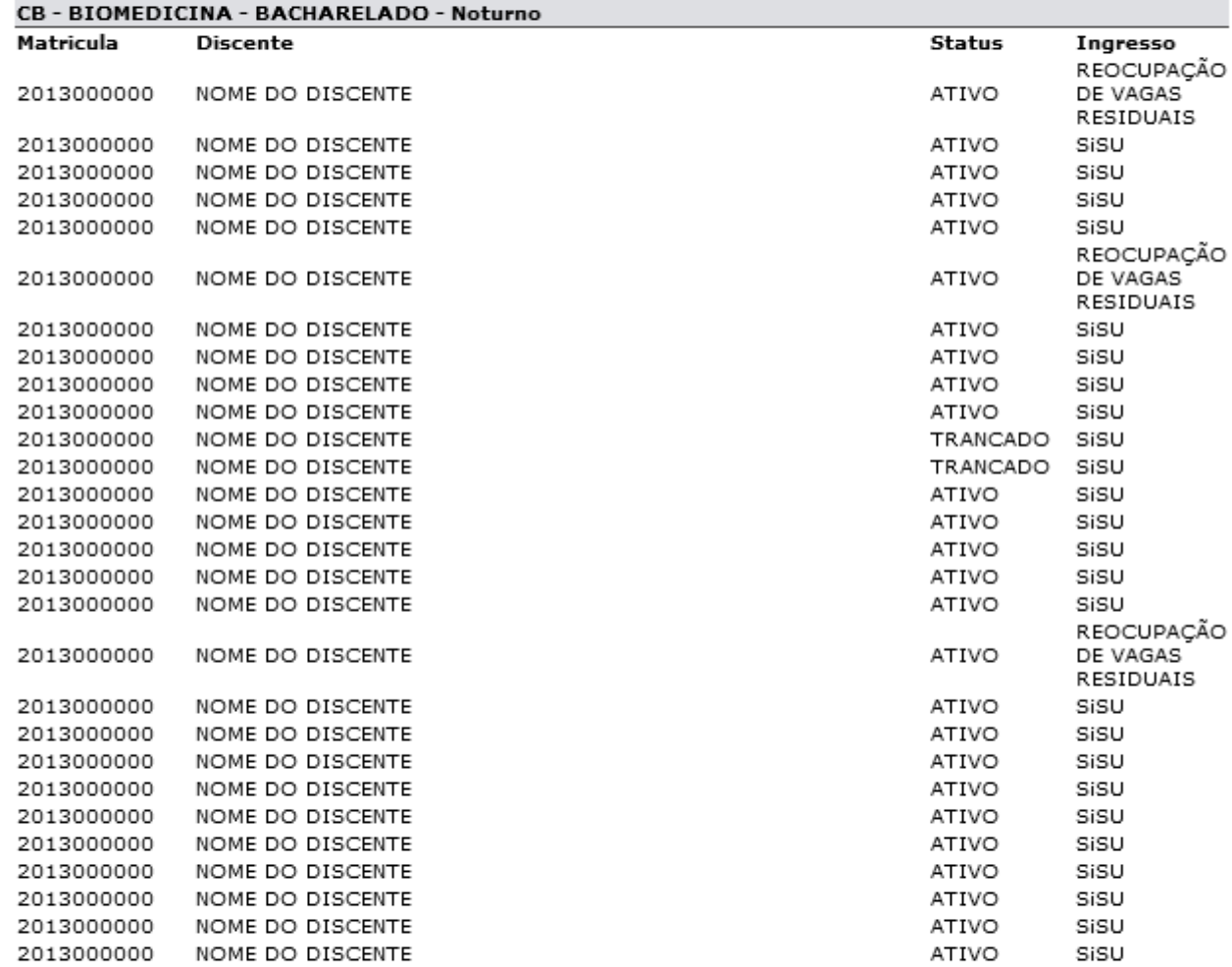

#### **TOTAL DE REGISTROS: 28**

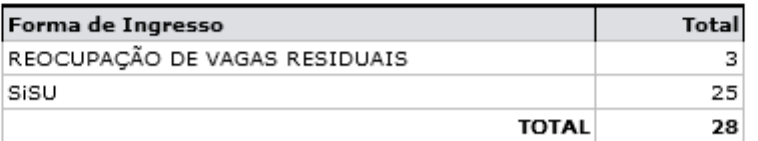

SIGAA | Superintendência de Informática | Copyright @ 2006-2013 - UFRN

A Imprimir

Paraimprimir o relatório, clique no ícone *Imprimir* 

Clique em *Voltar* para retornar à página anterior.

Caso queira retornar ao menu principal do módulo, clique no link **Portal da Reitoria**.

**∢** Voltar

Last update: 2016/10/11 09:46 suporte:manuais:sigaa:portal\_da\_reitoria:graduacao:relatorios\_de\_alunos:ingressantes https://docs.info.ufrn.br/doku.php?id=suporte:manuais:sigaa:portal\_da\_reitoria:graduacao:relatorios\_de\_alunos:ingressantes

## **Bom Trabalho!**

## **Manuais Relacionados**

[Relatório De Alunos Concluintes](https://docs.info.ufrn.br/doku.php?id=suporte:manuais:sigaa:portal_da_reitoria:graduacao:relatorios_de_alunos:concluintes)

[<< Voltar - Manuais do SIGAA](https://docs.info.ufrn.br/doku.php?id=suporte:manuais:sigaa:portal_da_reitoria:lista)

From: <https://docs.info.ufrn.br/>-

Permanent link: **[https://docs.info.ufrn.br/doku.php?id=suporte:manuais:sigaa:portal\\_da\\_reitoria:graduacao:relatorios\\_de\\_alunos:ingressantes](https://docs.info.ufrn.br/doku.php?id=suporte:manuais:sigaa:portal_da_reitoria:graduacao:relatorios_de_alunos:ingressantes)** Last update: **2016/10/11 09:46**

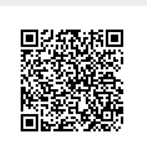